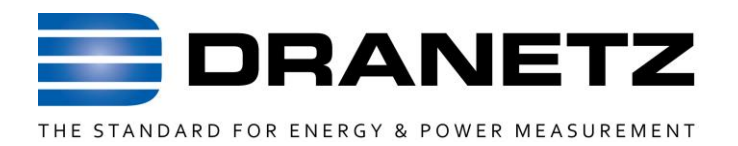

# **INSTRUCTIONS TO UPDATE FIRMWARE**

**FOR**

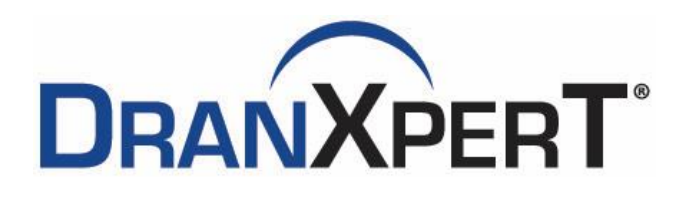

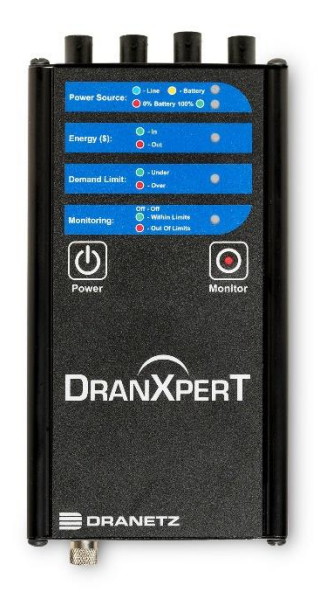

*Dranetz* 

*1000 New Durham Road, Edison, New Jersey 08817 Telephone 1-800-372-6832 or 732-287-3680*

*Fax 732-248-1834* • *[www.dranetz.com](http://www.dranetz-bmi.com/)*

## **Update Firmware**

You can update the DranXperT's internal program by downloading the latest firmware release from the web to install into internal memory. Refer to the instructions below on how to update the instrument's firmware.

**Firmware updates for all Dranetz products can be downloaded from the Dranetz website at: <https://www.dranetz.com/technical-support-request/software-firmware-updates/>**

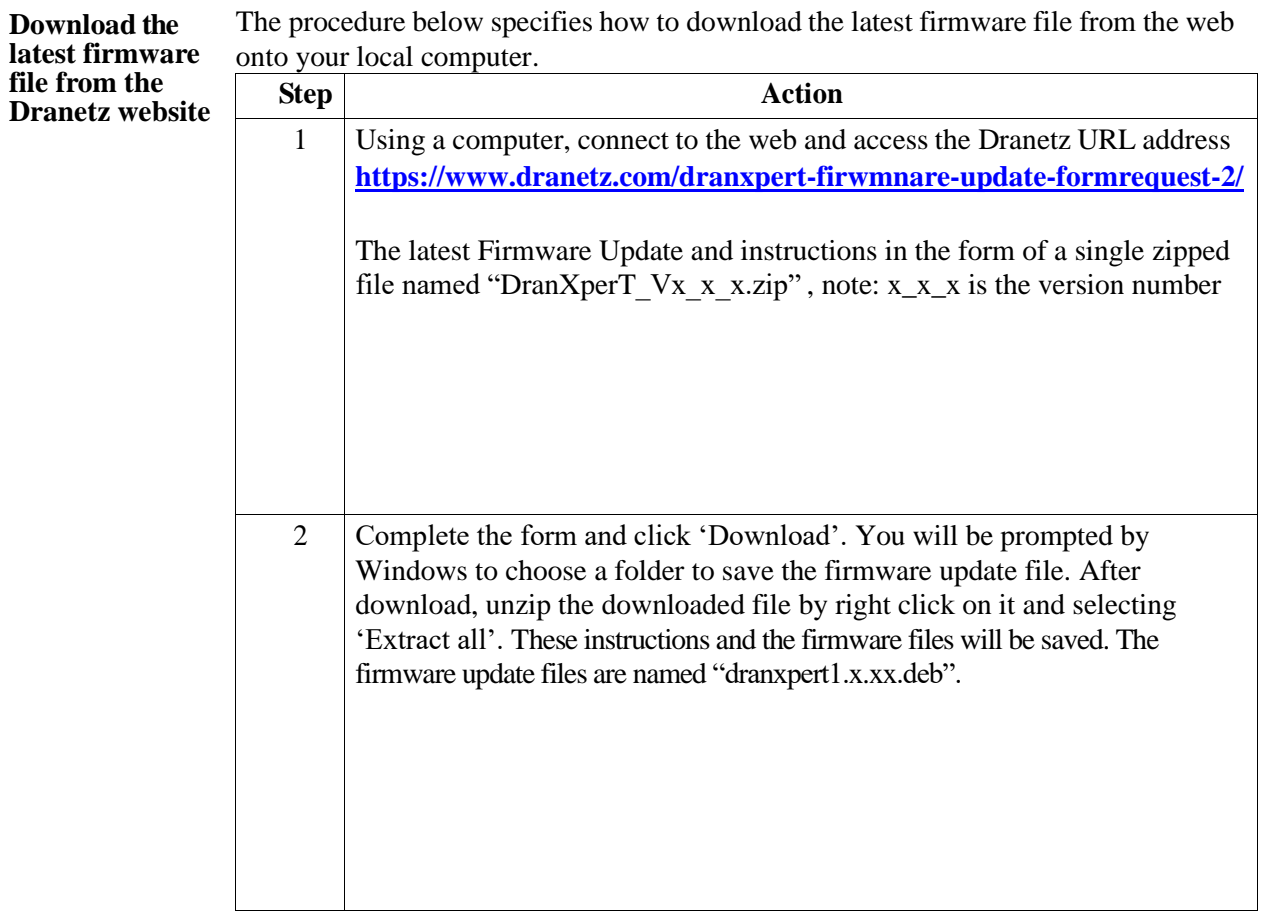

*Continued on next page*

899292a.docx 05-05-22 1

The following procedure details how to install the latest firmware update to the DranXperT.

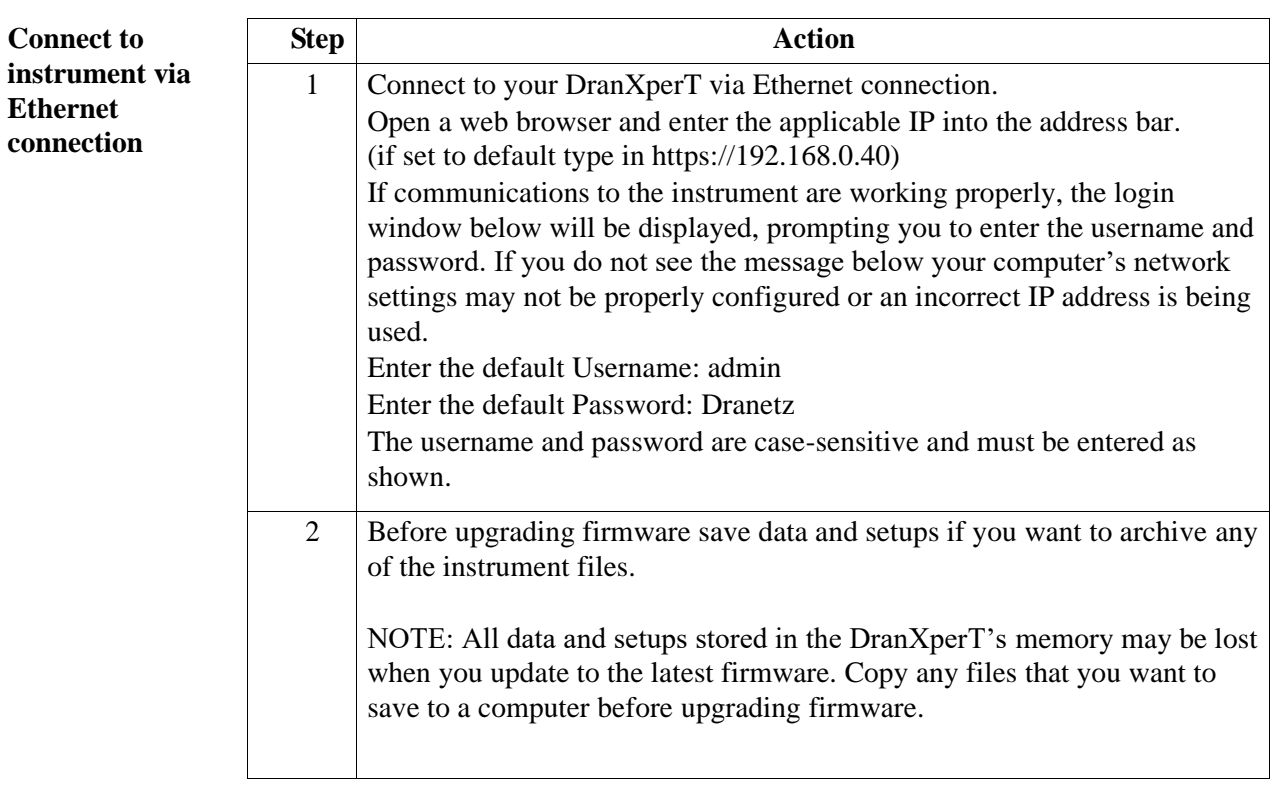

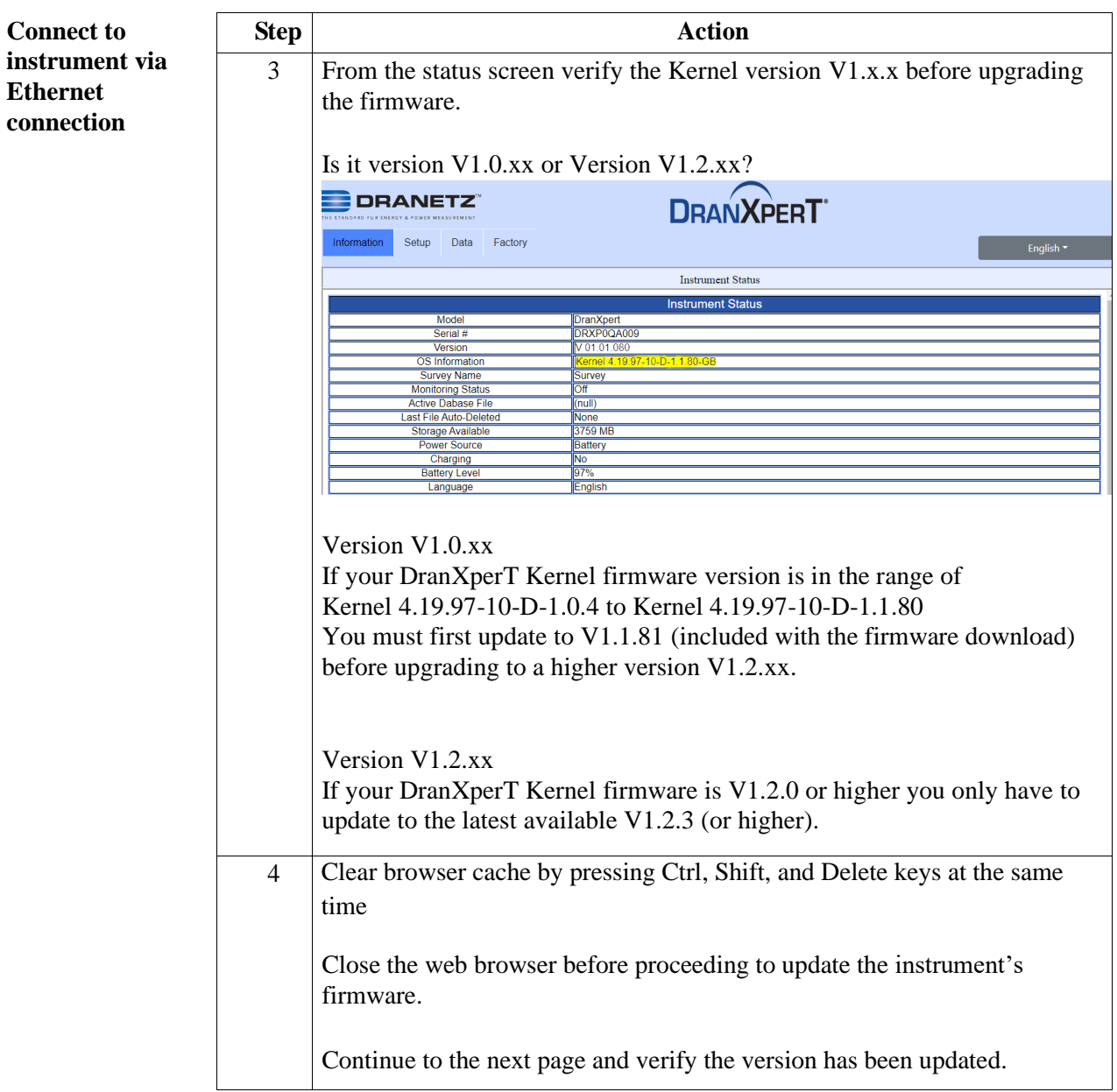

899292a.docx 05-05-22 3

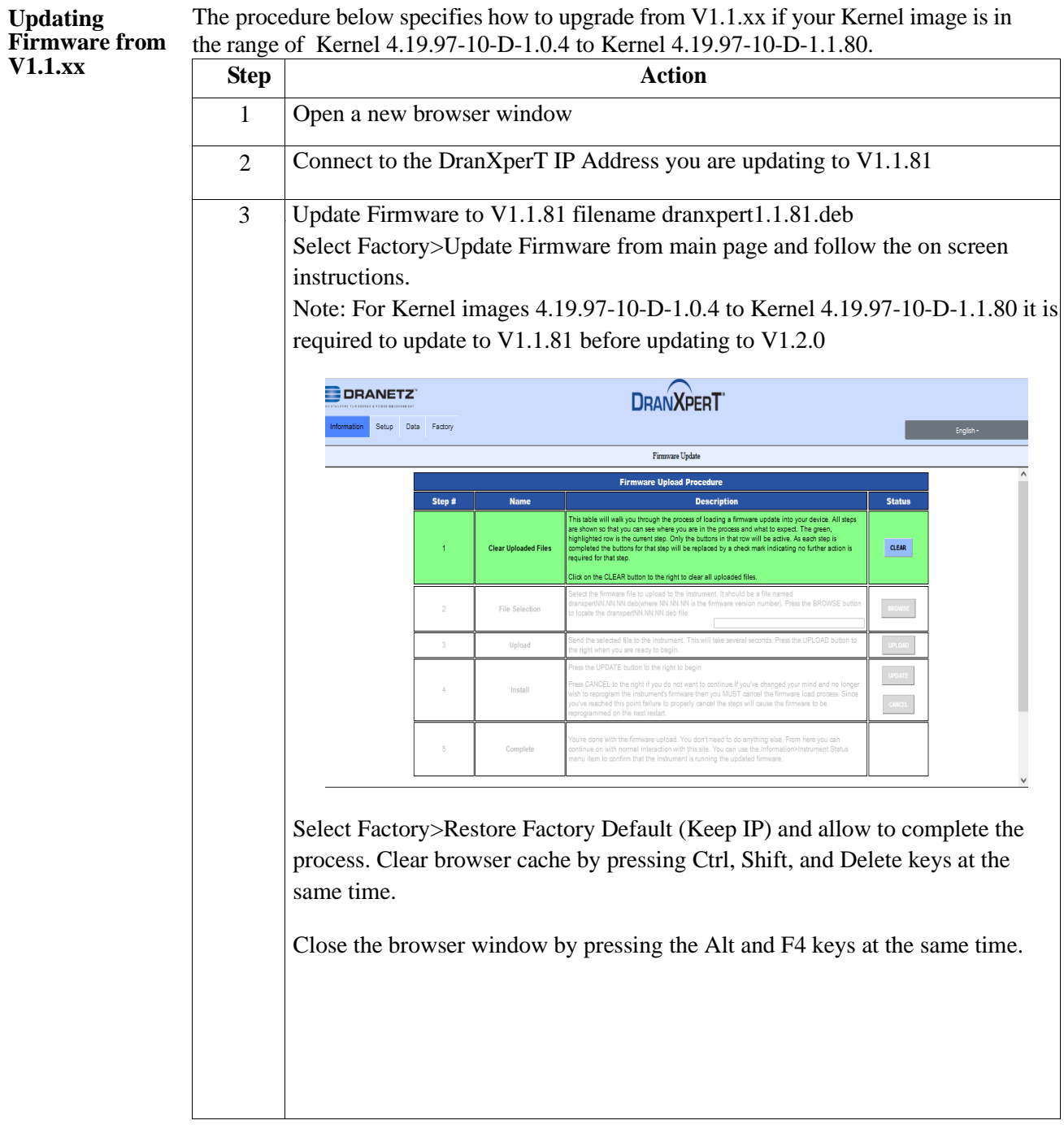

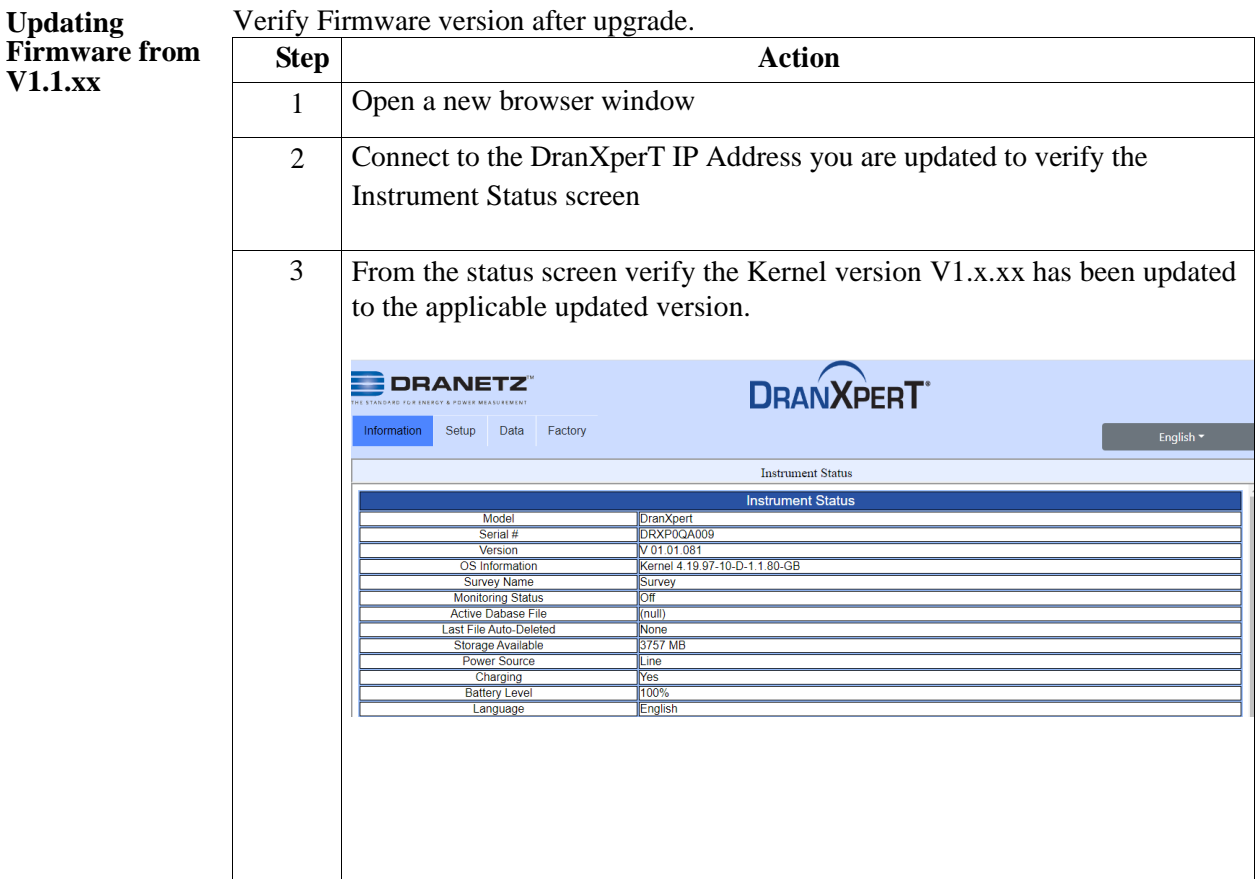

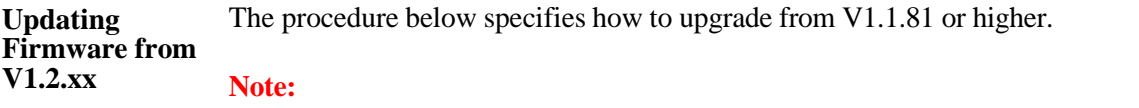

**When upgrading firmware version V1.1.80 (or below) you must first upgrade to V1.1.81 before upgrading to V1.2.xx or higher. DO NOT SKIP VERSIONS OR UPGRADE INSTRUCTION STEPS**

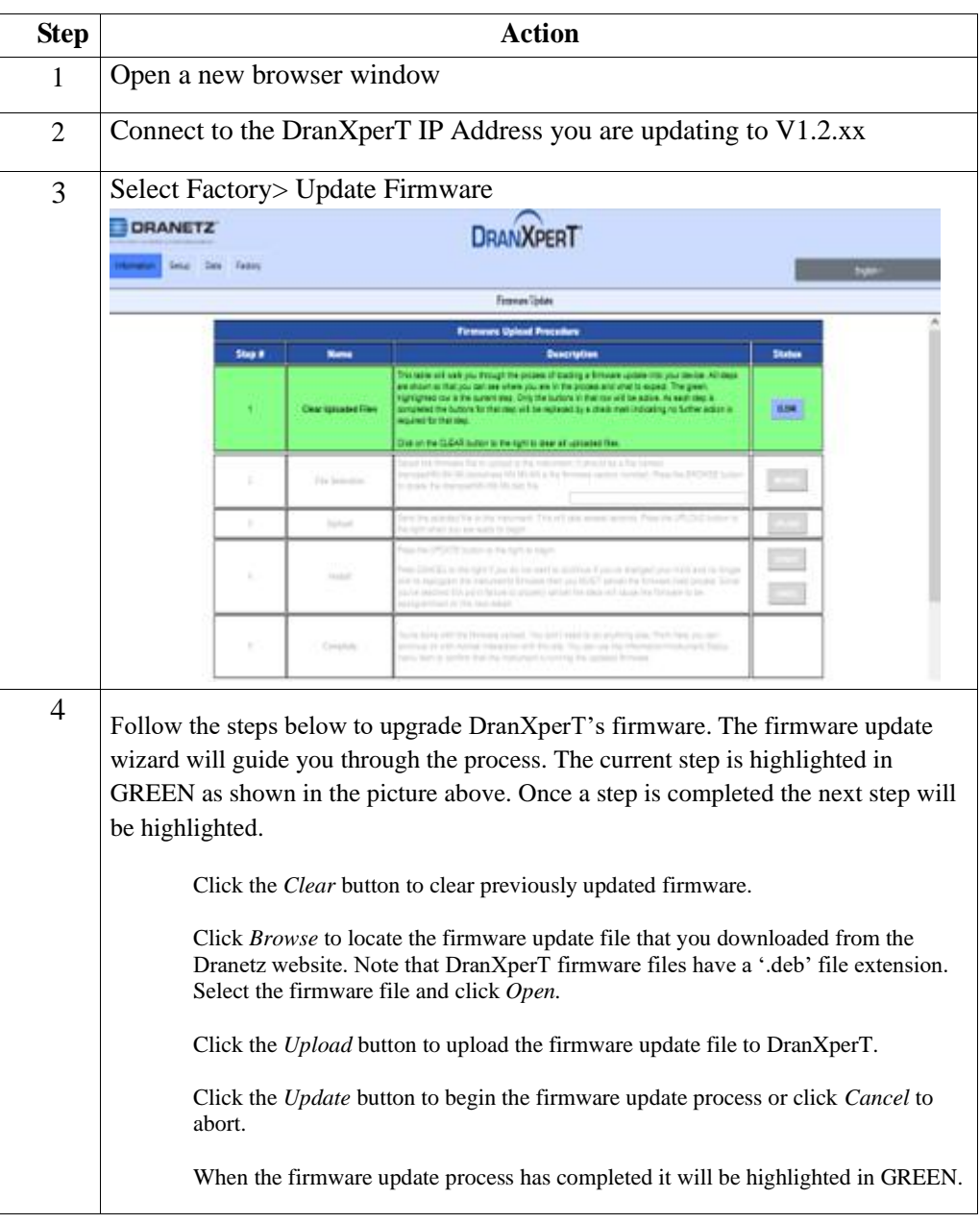

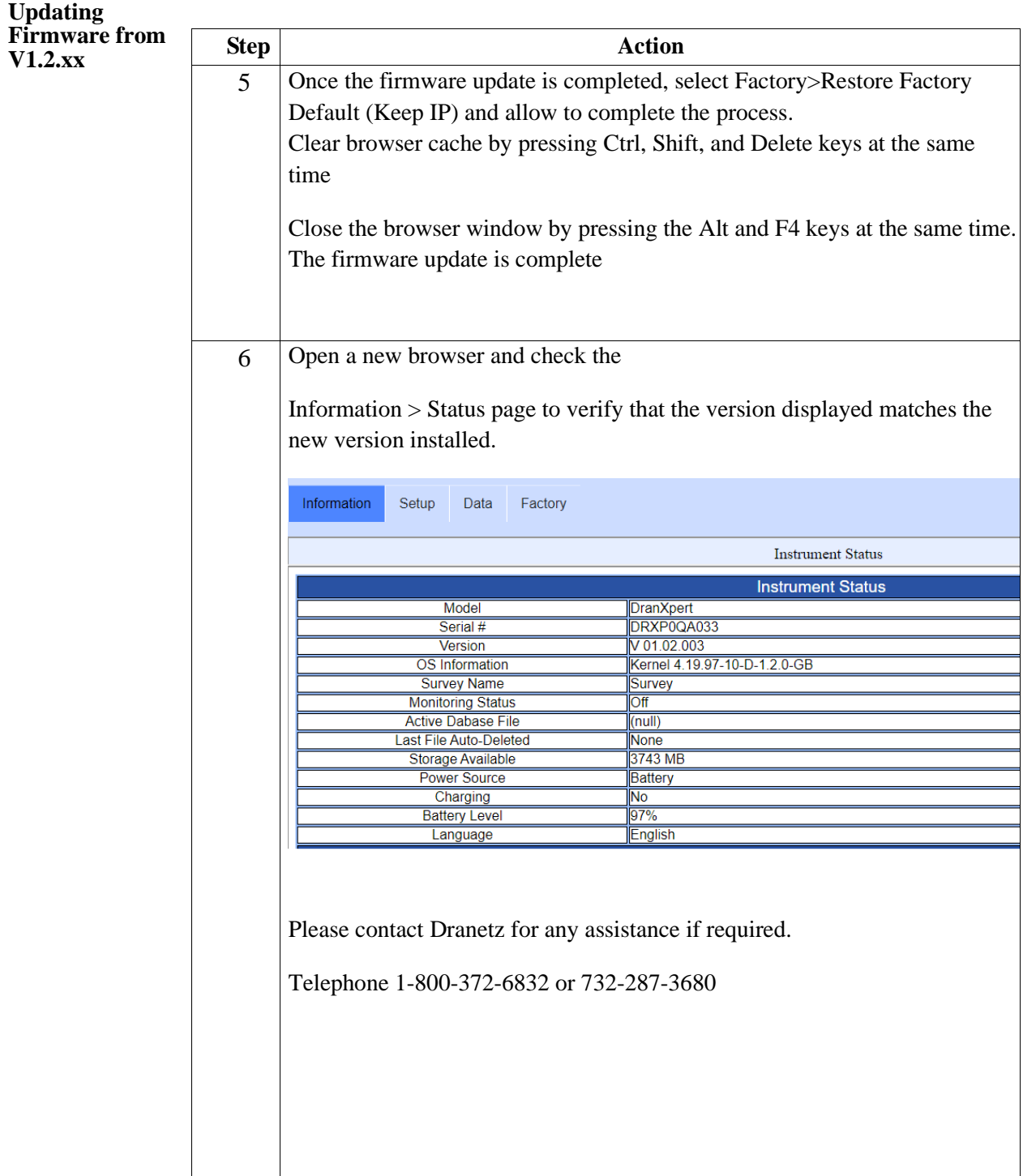